# **Trafaret Config Documentation**

*Release 2.0.2*

**paul@colomiets.name**

**Sep 13, 2018**

### **Contents**

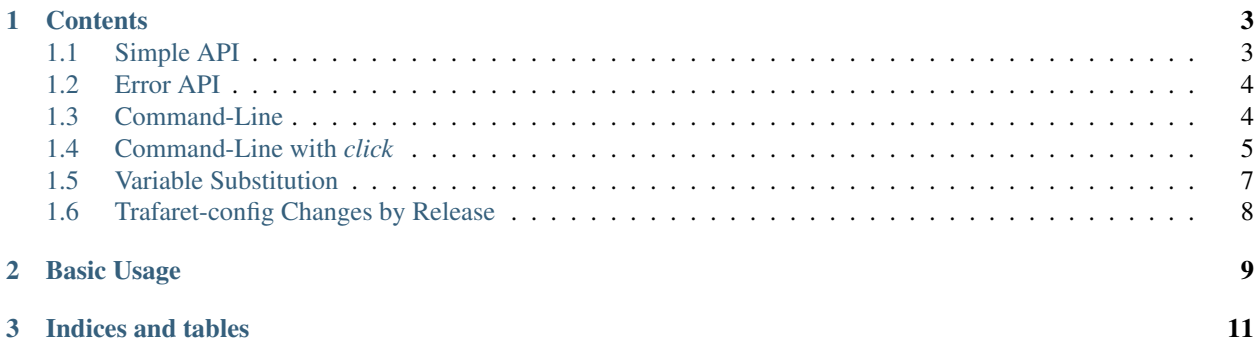

Trafaret-config is a wrapper that loads yaml and checks config using [trafaret](http://github.com/Deepwalker/trafaret) while keeping track of actual lines of file where error has happened.

Additionally, it can pretty print the error.

## CHAPTER 1

### **Contents**

#### <span id="page-6-2"></span><span id="page-6-1"></span><span id="page-6-0"></span>**1.1 Simple API**

There are just two functions:

```
read_and_validate(filename, trafaret)
```
Reads the file at filename and validates it using trafaret. Returns config when configuration is fine.

Example usage:

```
try:
    config = read_and_validate('config.yaml', TRAFARET)
except ConfigError as e:
    e.output()
    sys.exit(1)
```
**parse\_and\_validate**(*data*, *trafaret*, *filename='<config.yaml>'*)

Parses a string and validates it using trafaret. Returns config when configuration is fine. For having adequate filename in error messages you can either pass *filename* here or you can implement your own error printer.

Example usage:

```
with open("config.yaml") as f:
    text = f.read()try:
    config = parse_and_validate(text, TRAFARET, filename='config.yaml')
except ConfigError as e:
    e.output()
    sys.exit(1)
```
#### <span id="page-7-2"></span><span id="page-7-0"></span>**1.2 Error API**

#### **class ConfigError**

Error returned from configuration validator. Contains filenames, line numbers, error messages and other info needed to pretty-print error messages.

We don't provide programmatic API to access the data yet, because we're not sure about the details yet.

```
output(stream=None)
```
Output the error to a stream.

**Parameters stream** – A text stream (a file open in text mode) to write output to. If not specified error is printed to sys.stderr. You can use io. StringIO to collect output to an inmemory buffer.

Example:

```
try:
    config = read_and_validate(filename, trafaret)
except ConfigError as err:
   err.output(stream=sys.stderr)
```
### <span id="page-7-1"></span>**1.3 Command-Line**

Usually you want to accept filename of a configuration file from the command-line. While it's easy to define commandline arguments yourself, there are two helpers, which allow to define options with the standard names, so all of your applications are configured in the same way.

Usage:

```
from trafaret_config import read_and_validate, ConfigError
from trafaret_config import commandline
from your_config_module import CONFIG_TRAFARET
def main():
   ap = argparse.ArgumentParser()
    commandline.standard_argparse_options(ap, default_config='config.yaml')
    #
    # define your command-line arguments here
    #
   options = ap.parse_args()
    config = commandline.config_from_options(options, CONFIG_TRAFARET)
   pprint.pprint(config)
```
You can find [full example](https://github.com/tailhook/trafaret-config/blob/master/example.py) in the repository.

The --help looks like:

```
usage: example.py [-h] [-c CONFIG] [--print-config] [--print-config-vars] [-C]
optional arguments:
 -h, --help show this help message and exit
 -c CONFIG, --config CONFIG
                     Configuration file (default: 'config.yaml')
 --print-config Print config as it is read after parsing and exit
 --print-config-vars Print variables used in configuration file
 -C, --check-config Check configuration and exit
```
Alternatively you can put configuration parameters into it's own option group:

```
def main():
   ap = argparse.ArgumentParser()
    commandline.standard_argparse_options(
        ap.add_argument_group('configuration'),
        default_config='config.yaml')
    ap.add_argument('--verbose', action='store_true')
```
Output looks like:

```
usage: example-cli.py [-h] [-c CONFIG] [--print-config] [-C] [--verbose]
optional arguments:
 -h, --help show this help message and exit
  --verbose
configuration:
 -c CONFIG, --config CONFIG
                      Configuration file (default: 'config.yaml')
  --print-config Print config as it is read after parsing and exit
 -C, --check-config Check configuration and exit
```
#### <span id="page-8-0"></span>**1.4 Command-Line with** *click*

[click](http://click.pocoo.org) is another popular package for creating beautiful CLI.

One option to use *trafaret\_config* is to define new *click* argument type based, which expects path to an existing configuration file plus trafaret rules.

Create *cli.py*:

```
1 import click
2 import trafaret_config as traf_cfg
3 import trafaret as t
4 import time
5
6 CONFIG_TRAFARET = t.Dict({t.Key("host"): t.String(), t.Key("port"): t.Int()})
7
8
9 class TrafaretYaml(click.Path):
10 """Configuration read from YAML file checked against trafaret rules."""
11 name = "trafaret yaml file"
12
13 def __init_(self, trafaret):
14 self.trafaret = trafaret
15 super(). __init__(
16 exists=True, file_okay=True, dir_okay=False, readable=True)
17
18 def convert(self, value, param, ctx):
19 cfg_file = super().convert(value, param, ctx)
20 try:
21 return traf_cfg.read_and_validate(cfg_file, self.trafaret)
22 except traf_cfg.ConfigError as e:
23 msg = "\n".join(str(err) for err in e.errors)
```
(continues on next page)

(continued from previous page)

```
24 self.fail("\mathbf{n}" + msq)
25
26
27 @click.group()
28 def cli():
29 pass
30
31
32 @cli.command()
33 @click.argument("config", type=TrafaretYaml(CONFIG_TRAFARET))
34 def validate(config):
35 """Validate configuration file structure."""
36 click.echo("OK: Configuration is valid.")
37
38
39 @cli.command()
40 @click.argument("config", type=TrafaretYaml(CONFIG_TRAFARET))
41 def run(config):
42 """Run web application.
\frac{43}{100} \frac{1}{100} \frac{1}{100} \frac{1}{100}44 # Start the application
45 host = config["host"]
46 port = config["port"]
47 print("Would like to run the app at {host}:{port}...".format(
48 host=host, port=port))
49 time.sleep(5)
50 print("..done.")
51
52
53 if __name__ == "__main__":
54 cli()
```
*CONFIG\_TRAFARET* is sample trafaret rule for our config file, which may look like *config.yaml*:

host: localhost port: 1234

*class TrafaretYaml(click.Path)* defines a class for new *click* type.

*def cli():* defines top level command to run and it has two subcommands:

Subcommand validating the configuration file is really simple:

```
@cli.command()
@click.argument("config", type=TrafaretYaml(CONFIG_TRAFARET))
def validate(config):
    """Validate configuration file structure."""
    click.echo("OK: Configuration is valid.")
```
using *type=TrafaretYaml* it implicitly expects path to config file and at the same time prescribes trafaret rules for it's content.

*def run()*: goes one step further and uses the configuration values.

#### **1.4.1 Sample usage**

First explore the main command:

```
$ python cli.py
Usage: cli.py [OPTIONS] COMMAND [ARGS]...
Options:
--help Show this message and exit.
Commands:
run Run web application.
validate Validate configuration file structure.
```
#### It provides two subcommands.

Subcommand *validate* allows configuration file validation:

```
$ python cli.py validate cfg.yaml
OK: Configuration is valid.
```
If the config file does not exist:

```
$ python cli.py run cfg-not-here.yaml
Usage: cli.py run [OPTIONS] CONFIG
```
Error: Invalid value for "config": Path "cfg-not-here.yaml" does not exist.

it reports this problem.

If port number has value *1234a*, it uses trafaret rules to report the problem:

```
$ python cli.py va lidate cfg.yaml
Usage: cli.py validate [OPTIONS] CONFIG
Error: Invalid value for "config":
cfg.yaml:2: port: value can't be converted to int
```
If all is fine, it allows running the applicaiton:

```
$ python cli.py run cfg.yaml
Would like to run the app at localhost:1234...
..done.
```
Hint: add subcommand *init* printing sample configuration file content.

#### <span id="page-10-0"></span>**1.5 Variable Substitution**

Since trafaret-config 2.0 environment variables in the config are replaced by default, this means that config like this:

```
url: http://${HOST}:$PORT/
```
Will get HOST and PORT variables insert from the environment, and if variable does not exist, you will get the following error:

```
config.yaml:2: variable 'PORT' not found
 -> 'http://${HOST}:$PORT/'
```
To override variables that are subsituted pass vars={'some': 'dict'} to any of the functions:

```
• config_from_options(..., vars=custom_vars)
```
- read\_and\_validate(..., vars=custom\_vars)
- parse\_and\_validate(..., vars=custom\_vars)

To turn off variable substitution at all pass vars=None

Sometimes you might want to print variables used in configuration file, i.e. to make some configuration file inter. If you're using trafaret\_config.commandline you can do it using default command-line argument:

```
$ ./run.py --print-config-vars
HOST
PORT
```
### <span id="page-11-0"></span>**1.6 Trafaret-config Changes by Release**

#### **1.6.1 v2.0.1**

• Package metadata update only

#### **1.6.2 v2.0.0**

- breaking: trafaret >= 1.2.0 is only supported (previous versions may work)
- breaking:  $PyYAML \ge 4.1$  is only supported (previous versions may work)
- breaking feature: Variables like  $$this$  or  $${THIS}$  are substituted in all scalar in yaml file, if you relied on this kind of values present in the config verbatim, pass vars=None to config parser
- feature: Add --print-config-vars command-line argument to print variables used in specific config

## CHAPTER 2

Basic Usage

<span id="page-12-0"></span>For easier real-life usage see *[Command-Line](#page-7-1)* section.

```
import sys
import trafaret
from trafaret_config import read_and_validate
TRAFARET = \text{trafaret.Dict}({'x':\text{trafaret.Suring}}))try:
    config = read_and_validate('config.yaml', TRAFARET)
except ConfigError as e:
    e.output()
    sys.exit(1)
```
Example output (from a *test.py* which has better trafaret than example above):

```
bad.yaml:2: smtp.port: value can't be converted to int
bad.yaml:3: smtp.ssl_port: value can't be converted to int
bad.yaml:4: port: value can't be converted to int
```
## CHAPTER 3

Indices and tables

- <span id="page-14-0"></span>• genindex
- search

### Index

### C

ConfigError (built-in class), [4](#page-7-2)

### O

output() (ConfigError method), [4](#page-7-2)

### P

parse\_and\_validate() (built-in function), [3](#page-6-2)

### R

read\_and\_validate() (built-in function), [3](#page-6-2)